# **RAYSTATION 12A**

Kiadási megjegyzések

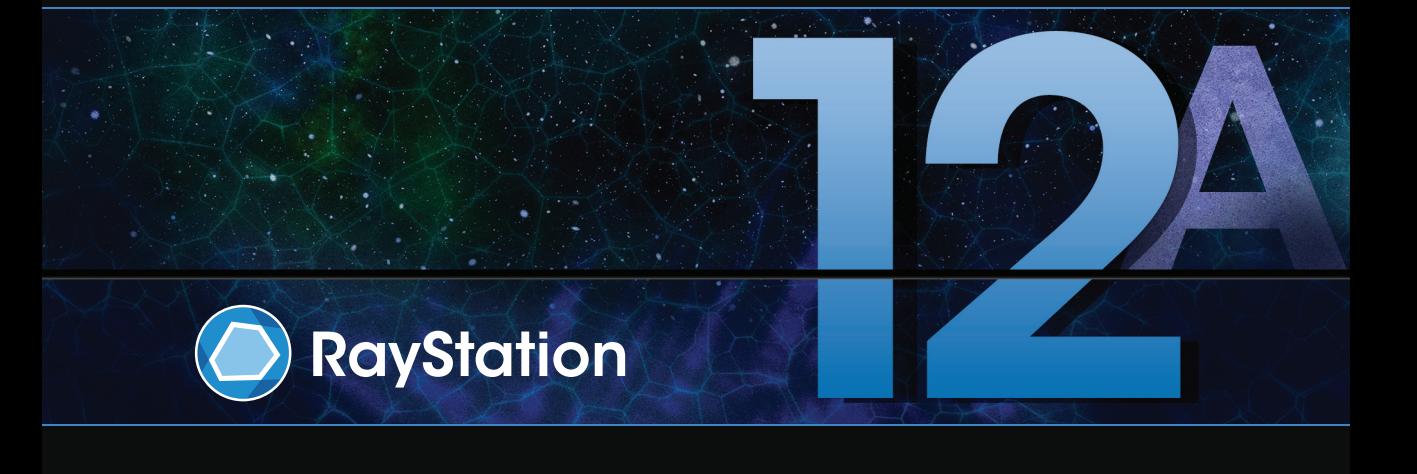

Traceback information: Workspace Main version a727 Checked in 2022-06-23 Skribenta version 5.4.033

#### *Jogi nyilatkozat*

**Kanada**: A szén- és héliumion-kezelésbetervezés, a proton Wobbling, a proton vonalszkennelés, a BNCT-tervezés és a mikrodozimetrikus kinetikus modell szabályozási okokból nem áll rendelkezésre Kanadában. Ezeket a funkciókat licencek szabályozzák, és ezek a licencek (rayCarbonPhysics, rayHeliumPhysics, rayWobbling, rayLineScanning, rayBoron és rayMKM) nem érhetők el Kanadában. Kanadában a kezelésbetervezésre vonatkozó gépi tanulási modelleket a Health Canada-nak a klinikai használat előtt jóvá kell hagynia. Kanadában a mélytanulás szegmentálás a komputertomográfiás képalkotásra korlátozódik.

**Japán**: A japán szabályozási információkértlásd az RSJ-C-02-003 japán piacra vonatkozó jogi nyilatkozatot.

**EgyesültÁllamok**:Aszén-éshéliumion-kezelésbetervezés,aBNCT-tervezésésamikrodozimetrikuskinetikus modell szabályozási okokból nem áll rendelkezésre az Egyesült Államokban. Ezeket a funkciókat licencek vezérlik, és ezek a licencek (rayCarbonPhysics, rayHeliumPhysics, rayBoron és rayMKM) nem érhetők el az Egyesült Államokban. Az Egyesült Államokban a kezelésbetervezés gépi tanulási modelljeit az FDA-nak a klinikai használat előtt jóvá kell hagynia.

#### *Megfelelőségi nyilatkozat*

## $C \epsilon_{2862}$

Megfelel az2017/745-ös, orvostechnikai eszközökről szóló irányelv rendelkezéseinek.Kérésre a vonatkozó megfelelőségi nyilatkozat másolata is elérhető.

#### *Szerzői jog*

Ez a dokumentum szerzői jogi védelem alatt álló védett információkat tartalmaz. A dokumentum egyetlen része sem fénymásolható, sokszorosítható vagy fordítható más nyelvre a RaySearch Laboratories AB (publ) előzetes írásbeli hozzájárulása nélkül.

Minden jog fenntartva. © 2022, RaySearch Laboratories AB (publ).

#### *Nyomtatott anyag*

Kérésre rendelkezésre állnak a használati utasításhoz és a kiadási megjegyzésekhez kapcsolódó dokumentumok nyomtatott példányai.

#### *Védjegyek*

RayAdaptive, RayAnalytics, RayBiology, RayCare, RayCloud, RayCommand, RayData, RayIntelligence, RayMachine, RayOptimizer, RayPACS, RayPlan, RaySearch, RaySearch Laboratories, RayStation, RayStore, RayTreat, RayWorld és a RaySearch Laboratories logó a RaySearch Laboratories AB (publ)\* védjegyei.

Azitt használt harmadik fél védjegyek a megfelelő tulajdonosaik tulajdonát képezik, amelyek nem állnak kapcsolatban a RaySearch Laboratories AB (publ)-vel.

RaySearch Laboratories AB (publ)-re, a leányvállalatait is beleértve a továbbiakban így hivatkozunk: RaySearch.

\* Bizonyos piacokon regisztrációhoz kötött.

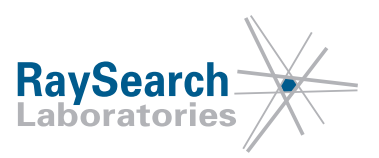

# **TARTALOMJEGYZÉK**

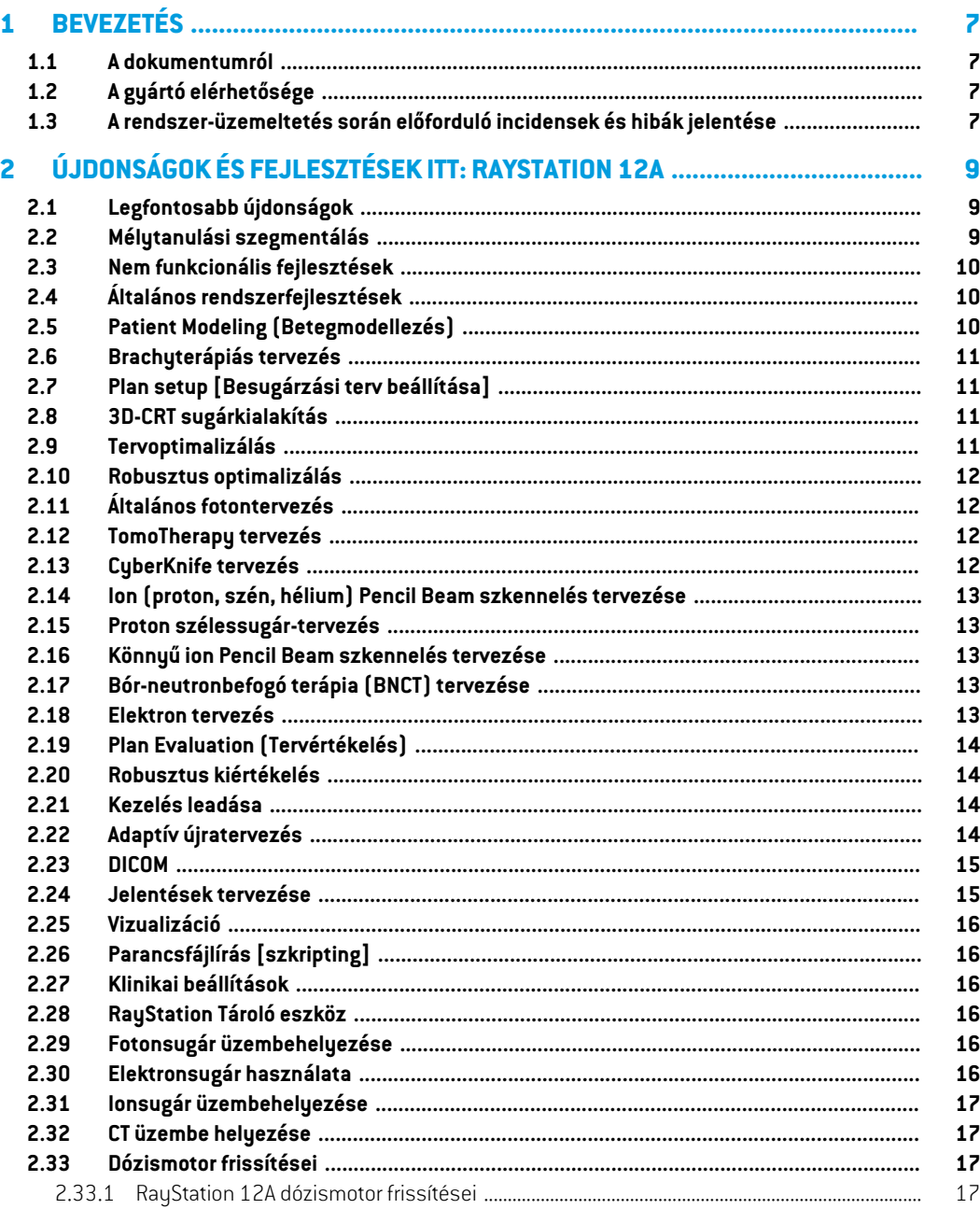

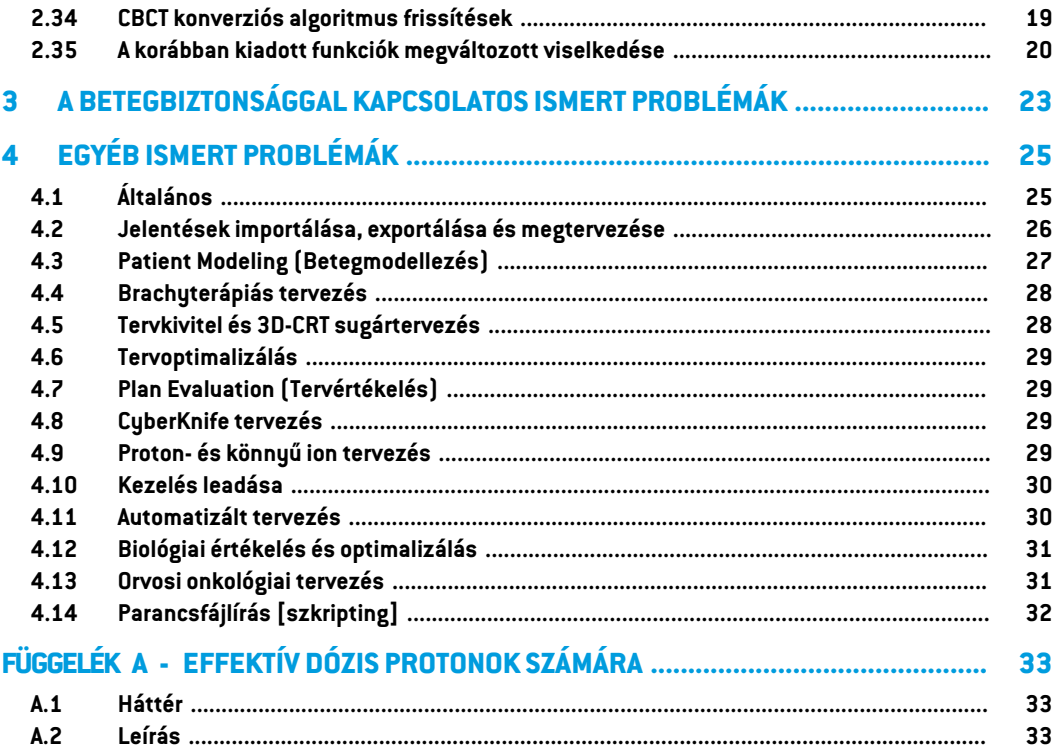

## <span id="page-6-0"></span>**1 BEVEZETÉS**

#### <span id="page-6-1"></span>**1.1 A DOKUMENTUMRÓL**

Ez a dokumentum fontos megjegyzéseket tartalmaz a RayStation 12A rendszerről. Betegbiztonsággal kapcsolatos információkat tartalmaz, és felsorolja az új funkciókat, azismert problémákat és a lehetséges megoldásokat.

<span id="page-6-2"></span>**ARayStation12Amindenfelhasználójának tisztábankell lennie ezekkel** azismertproblémákkal. A tartalommal kapcsolatos kérdéseivel forduljon a gyártóhoz.

#### **1.2 A GYÁRTÓ ELÉRHETŐSÉGE**

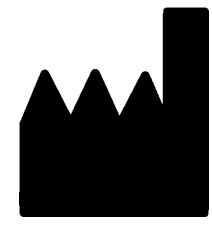

RaySearch Laboratories AB (publ) Eugeniavägen 18 SE-113 68 Stockholm Svédország Telefon: +46 8 510 530 00 E-mail: info@raysearchlabs.com Származási ország: Svédország

## <span id="page-6-3"></span>**1.3 A RENDSZER-ÜZEMELTETÉS SORÁN ELŐFORDULÓ INCIDENSEK ÉS HIBÁK JELENTÉSE**

Azincidenseket és hibákat a következő RaySearch támogatási e-mail-címre kell jelenteni: support@raysearchlabs.com, vagy telefonon keresztül a helyi támogatási szervezetnek.

Az eszköz használatával kapcsolatban bekövetkezett súlyos eseményeket jelenteni kell a gyártónak.

A vonatkozó előírásoktól függően lehetséges, hogy azincidenseket jelenteni kell a nemzeti hatóságoknak is. Az Európai Unióban a súlyos eseményeket jelenteni kell annak az európai uniós tagállamnak illetékes hatóságának, amelyben a felhasználó és/vagy a beteg lakik.

# <span id="page-8-0"></span>**2 ÚJDONSÁGOK ÉS FEJLESZTÉSEK ITT: RAYSTATION 12A**

<span id="page-8-1"></span>Ez a fejezet ismerteti a RayStation 12A újdonságait és javításait a RayStation 11B-hez képest.

#### **2.1 LEGFONTOSABB ÚJDONSÁGOK**

- Templátok és protokollok a mélytanulási szegmentáláshoz.
- Brachy tervezés az Elekta Flexitron utántöltők számára.
- Robusztus értékelés több képen.
- Új, sokkal gyorsabb elektron Monte Carlo dózismotor.
- CyberKnife tervezési fejlesztések.
- <span id="page-8-2"></span>• Javított könnyűion-dózis számítási pontosság a nagyobb hatótávolságú energiamodulátor légrésekhez.

#### **2.2 MÉLYTANULÁSI SZEGMENTÁLÁS**

- Most már lehetőség van a mélytanulási szegmentációs modell információk beépítésére a szerkezettemplátokba.
	- Amikor a templátot egy képsorozaton futtatja, az alkalmazható ROI-ok geometriája mélyreható tanulási szegmentálással jön létre.
	- Ugyanabban a templátba több mélytanulási szegmentációs modellből származó ROI is szerepelhet.
	- A szerkezettemplát tartalmazhat mélyreható tanulási szegmentációs ROI és más típusú ROI-ok kombinációját.
	- A templátok protokollokban használhatók.
- Támogatást adtak hozzá, hogy lehetővé tegyék a mélytanulási szegmentációs modell használatát többféle képmódhoz, például a CT-hez és a CBCT-hez egyaránt.

## <span id="page-9-0"></span>**2.3 NEM FUNKCIONÁLIS FEJLESZTÉSEK**

- A beteg ellenőrzési naplója most látható itt: RayStation. A beteg bármilyen jelentős változása látható. Lehetőség vananaplók keresésére és szűrésére időben,felhasználóra és kategóriára, valamint szabad szövegre.
- <span id="page-9-1"></span>• Azindex szolgáltatásmost tárolja a betegek gyorsítótárát az újraindítás RayStation gyorsabbá tétele érdekében.

### **2.4 ÁLTALÁNOS RENDSZERFEJLESZTÉSEK**

- Asugárbelépésipont validációjáraadóziskiszámításakorkerülsor,annakbiztosításaérdekében, hogy a figyelmeztetések korábban megjelenjenek a tervezési folyamatban.
- A ROI/POI leképezés már elérhető a klinikai cél- vagy funkciólista templátok betöltésekor a protokoll futtatásának részeként.
- <span id="page-9-2"></span>• Most már lehetőség van címkék hozzáadására a tervekhez és a szerkezetkészletekhez. A címkék felhasználhatók konkrét betegek megkeresésére vagy kiszűrésére, akár a*Megnyitás* párbeszédpanelen,akárabetegadatokkülönbözőrendszerekközöttimozgatásakoraRayStation Storage Tool használatával.

#### **2.5 PATIENT MODELING (BETEGMODELLEZÉS)**

- Most már meg lehet tekinteni inverz képregisztrációt.
	- Ha létezik képregisztráció az A képsorozatból a B képsorozatba, akkor a regisztráció fúziós nézetekben vagy egymás melletti nézetekben jelenik meg, és a ROI geometriák másolásakor kerül felhasználásra (függetlenül attól, hogy melyik képsorozat az elsődleges/másodlagos).
- Most már lehetőség van egy kép regisztrációjának beállítása *alapértelmezettként a fúzióhoz*. A *fúzióhoz alapértelmezettként* kiválasztott regisztráció automatikusan kiválasztásra kerül a fúziós vagy egymás melletti nézetek aktiválásakor, illetve a ROI geometriák másolásakor.
- AROI-kra vonatkozó kiterjesztési/zsugorításimargók kiszámításaifrissítésre kerültek, ésmost gyorsabbak.Kisebbeltérések lehetnek a számítottmargók között a korábbi verziókhoz képest.
- Most már lehetőség van egy alapértelmezett inicializálási módszer beállítására egy szerkezettempláthoz.
- Mostantól lehetséges nyílt hálós ROI-k létrehozása az .stl fájlokból parancsfájlok használatával. Lehetőség van forgatni, transzlatálni, deformálni és méretezni ezeket a ROI-kat.Mivel a felület nincs lezárva, térfogat nem határozható meg. Ezért nem lehet dózisstatisztikákat vagy DVH-görbéket beszerezni anyílthálósROI esetében. AnyitotthálóROI-okat aDICOM-exportálás nem tartalmazza.

#### <span id="page-10-0"></span>**2.6 BRACHYTERÁPIÁS TERVEZÉS**

- Most már lehet terveket készíteni az Elekta Flexitron utántöltők számára. A RayStation-ben létrehozott tervek importálhatók az Oncentra Brachy programba, majd az utántöltőn is kézbesíthetők.
- Az új időgrafikon lehetővé teszi az összes tartózkodási idő pontosabb megtekintését, és a tartózkodási idők manuális egyszerű módosítását.
- <span id="page-10-1"></span>• Most már minden második, negyedik, ötödik vagy tizedik kiválasztott tartózkodási pontra könnyen beállíthatók a tartózkodási idők.

## **2.7 PLAN SETUP [BESUGÁRZÁSI TERV BEÁLLÍTÁSA]**

- Most már lehetséges egy sugárkészlet másolása. A sugárkészlet másolható egy alapterven belül vagy egy másik tervrajzból, ha mindkét terv ugyanazt a tervképsorozatot és betegkezelési pozíciót használja.
- Mostantól lehetőség van új terv létrehozására más tervekből származó sugárkészletek másolásával.
- <span id="page-10-2"></span>• A Terv beállítási modul mostantól két beállítási DRR nézetet tartalmaz.
	- Több képalkotó eszközzel rendelkező képalkotó rendszerekhez, mostantól lehetőség van különböző képalkotók megjelenítésére az egyes DRR-ben, hogy elősegítse a képalkotó izocentrum pozicionálását.

#### **2.8 3D-CRT SUGÁRKIALAKÍTÁS**

<span id="page-10-3"></span>• AConformalArc*Smartangles*algoritmusaúgylettmódosítva,hogypontosabbköltségfüggvényt használjon az optimális szög meghatározásakor. Most a költség a legkisebb rekesz területe, amely teljes mértékben tartalmazza az összes kiválasztott célt. Ezáltal az algoritmus egyetlen cél esetében is hasznos lehet.

#### **2.9 TERVOPTIMALIZÁLÁS**

- Most már lehetséges a DMLC besugárzási mezők (tolóablak) kizárása az optimalizálásból, és csak a többi besugárzási mező optimalizálása.
- A funkciók *Merge* és *Split* (unmerge) besugárzási mezők már rendelkezésre állnak az SMLC kezelési technikához.
- A Min vagy Max DVH célkitűzések/korlátok mostantól relatív vagy abszolút térfogatban adhatók meg.
- Klinikai cél hozzáadásakor alapértelmezés szerint *At most* van kijelölve, ha a kiválasztott ROI egy OAR. Ez vonatkozik a *Average dose*, *Volume at dose* és *Dose at volume* esetében.

#### <span id="page-11-0"></span>**2.10 ROBUSZTUS OPTIMALIZÁLÁS**

- A tervezési CT-t most "korona" szimbólummal jelölik.
- Most már lehetőség van a felhasználó által definiált betegváltások (pozícióbizonytalanság) beállítására szkriptek segítségével.

## <span id="page-11-1"></span>**2.11 ÁLTALÁNOS FOTONTERVEZÉS**

- Az SMLC kezelési technikáhozlétrehozott sugárnyaláb-templátok mostantól használhatók a DMLC-hez és fordítva. A VMAT/Conformal Arc számára létrehozott sugárnyaláb-templátok használhatók a Statikus ívhez és fordítva.
- FejlesztvelettaMonteCarlodózisszámításaazalacsonysűrűségűrégiókbanésazokkörnyékén, és ezekben a régiókban csökken a statisztikaizaj.
- RayPhysics-ben most már konfigurálható egy Elekta gép Agility fejjel úgy, hogy az ellentétes levelek közötti minimális csúcsrés a levélpár középpontjának az Y tengelytől való elmozdulásának függvényébenlegyenmeghatározva.Ezáltal csökkenthetőadózis szivárgása, és a normál szövet megkímélhető.
- RayPhysics-ben a minimális mezőméret (minimális távolság az ellentétes pofák között) most megadható.
- <span id="page-11-2"></span>• Mostantól lehetőség van fotonblokkok tartozékkódjainak megadására a besugárzási mező listában. A kiegészítő kódot az IEC 62083 megfelelőségi tervjelentésekben kell megadni. Klinika-specifikus jelentéstemplátok használata esetén adja hozzá a kiegészítő kódot a templáthoz, hogy elkerülje a megfelelőségi figyelmeztetést a tervjelentésekben.

#### **2.12 TOMOTHERAPY TERVEZÉS**

- A gépi korlátozást *Max active leaf cycles per second* most figyelembe veszik a Tomo-tervek optimalizálásában.
- <span id="page-11-3"></span>• ÚjTomoHelical vagy TomoDirectterv létrehozásakor a szállítási idő tényező az alapértelmezett 1,50 értéket kapja.

#### **2.13 CYBERKNIFE TERVEZÉS**

- Mostantól lehetőség van egy sugárkészlet vagy szegmens MU-jának korlátozására, ha egy CyberKnife terv optimalizálva van.
- A jelölt sugárnyaláb irányait módosították a kúp/írisztervek esetében a dóziskonformitás javítása érdekében. A nagyobb kúpokkal rendelkező sugárnyalábok központosabban helyezkednek el a céltérfogatokban.
- Mostantól mindkét képalkotó DRR-jét meg lehet tekinteni azigazítás középpontjának és a képalkotott térfogat szerkesztésekor.

• Támogatást adunk egy nézetű margó ROI létrehozásához és alapozza a mozgás geometriák alapjához egy 4DCT több fázisából; és/vagy adja meg bemenetként a szerv mozgásának nagyságát. Hozzáadható egy margó a képalkotó koordináta-térben.

## <span id="page-12-0"></span>**2.14 ION (PROTON, SZÉN, HÉLIUM) PENCIL BEAM SZKENNELÉS TERVEZÉSE**

- Most már lehetőség van egy energiaréteg "spot távolságának" beállítására a szkriptekből.
	- Ez egy olyan megoldás, amely lehetővé teszi a felhasználó számára, hogy "folytassa" az optimalizálást kvázi diszkrét gépekre, ahol egyes energiarétegeket manuálisan hoznak létre, vagy DICOM-importáltak, és ahol a paraméter nincs meghatározva. A "spot térköz" paraméter hatással van a spot-sziget létrehozására kvázi diszkrét gépeknél.
- <span id="page-12-1"></span>• Az energiamodulátornak már nem kell beleférnie legalább egy orrba.

#### **2.15 PROTON SZÉLESSUGÁR-TERVEZÉS**

<span id="page-12-2"></span>• Az ékek mostantól támogatottak a szemtervezéshez.

## **2.16 KÖNNYŰ ION PENCIL BEAM SZKENNELÉS TERVEZÉSE**

- A könnyűion pencil beam dózismotorja most magában foglalja a sugár pontos modellezését a légrésen, azaz az energiamodulátor és a beteg közötti távolságot.
- <span id="page-12-3"></span>• AnominálisenergiákatmostMeV/nukleononkénttároljákésmutatjákbe(MeV/a).Ez vonatkozik az energiarétegekre és a gépmodellben nominális energiánként meghatározott összes tulajdonságra.

#### **2.17 BÓR-NEUTRONBEFOGÓ TERÁPIA (BNCT) TERVEZÉSE**

- <span id="page-12-4"></span>• A BNCT kollimátorok külső alakja most kúpos formában jeleníthető meg.
	- Amikor kollimátort adunk egy NCT géphez RayPhysics alatt, akkor meg kell adni a "forrásoldali külső átmérő" és a "beteg oldali külső átmérő" értékeket, és ennek megfelelően kell megjeleníteni a kollimátor külső alakját. Ezeket a külső átmérőket nem adják át az dózismotoroknak, ezért nem használják a dózis kiszámításához.

#### **2.18 ELEKTRON TERVEZÉS**

- Az elektron Monte Carlo dózismotor betegben levő szállításához korábban használt beépülő modult, az úgynevezett VMC++ modult, kicserélték a RaySearch által kifejlesztett verzióval, amely számos előnnyel jár.
	- Az új Elektron Monte Carlo dózismotort úgy telepítik, hogy a GPU-n működjön, ami sokkal gyorsabb dózisszámításokat eredményez.
	- Mostantól lehetséges a felhasználó által megadott anyagfelülírások használata.
- Mostantól ki lehet számítani a sűrűséggel perturbált dózist az elektronok számára.
- Most már közvetlenül meg lehet határozni a statisztikai bizonytalanságot az Elektron Monte Carlo dózisszámítás-események száma helyett.
- Mostantól lehetőség van az elektronkivágások tartozékkódjainak megadására a besugárzási mező listában. A tartozékkódot az IEC 62083 megfelelőségi tervjelentésekben kell megadni. Klinika-specifikusjelentéstemplátokhasználataeseténadjahozzáatartozékkódotatempláthoz, hogy elkerülje a megfelelőségi figyelmeztetést a tervjelentésekben.

## <span id="page-13-0"></span>**2.19 PLAN EVALUATION (TERVÉRTÉKELÉS)**

- Az *Create ROI from dose* eszköz mostantól felhasználható ROI létrehozására is egy értékelési dózisból.
- Most már lehetőség van egy értékelési dózis létrehozására a felhasználó által definiált dózisértékekkel a szkriptből.
	- Proton- és könnyűionok esetében meg lehet határozni, hogy a dózis RBE dózis-e vagy sem. Ha RBE dózisként van megadva, és létezik egy megfelelő fizikai dózis ugyanarra a sugárkészletre, akkor a Terv értékelésében szereplő különbségnézet megmutatja a két adag közötti RBE tényezőt.
	- Ha a sugárkészlethez kiszámították a dózisátlagolt LET  $[LET_d]$ -t, akkor a fizikai dózissal kombinálva tetszőleges RBE-modell alkalmazásával RBE-dózist lehet létrehozni.
- Az optimalizálási célkitűzések és korlátozások mostantól megjelennek a Tervkiértékelés modulban.
- <span id="page-13-1"></span>• A csoportosítási elrendezés és a dózislista lapon található információk javulnak. Az adaptált terveket mindig az alapterv és a tervezett kezdési frakció alapján csoportosítják.

## <span id="page-13-2"></span>**2.20 ROBUSZTUS KIÉRTÉKELÉS**

• Támogatást adunk a robusztus értékeléshez a szervmozgás bizonytalanságai tekintetében, azaztöbb képsorozat értékeléséhez(pl. 4DCT vagy más CT/CBCT).

## <span id="page-13-3"></span>**2.21 KEZELÉS LEADÁSA**

• A részecskék számapontbanmeghatározottmérőegységekmegjelenítési egységeifrissítésre kerültek. Részecskék száma mindig bemutatásra kerül a 10<sup>6</sup> NP-ben.

## **2.22 ADAPTÍV ÚJRATERVEZÉS**

• Alternatív terv hozható létre egy másik tervezési képsorozaton. Ez úgy érhető el, hogy az aktuálisan kiválasztott alaptervet és annak sugárkészleteit egy új képsorozatra másolja a referenciakeret-regisztrációval (FoR), miközben megőrzi a tervezett frakciójegyzéket (azaz háttérdózis nélküli újratervezést).

• A terv értékelésében, az adaptáltterveketmindig az alapterv és a tervezett kezdő frakció alapján csoportosítják. A csoportfejléc információkat tartalmaz az alaptervről és a kezdő frakcióról.

#### <span id="page-14-0"></span>**2.23 DICOM**

- Most már lehetőség van deformálható térbeli regisztrációs objektumok exportálására és importálására.
- Most már konfigurálható a DICOM-export, hogy nagyobb pontosságot biztosítson az exportált attribútumokban a Value Representation (VR) Decimal String (DS) segítségével. Ezt egy beállítás vezérli, és a régi viselkedés továbbra is alapértelmezett.
	- Ha nagyobb pontosság van aktiválva, akkor az exportált DS attribútumok hosszabbak lehetnek, mint ami a DICOM-ban megengedett (16 bájt). A DS attribútumokat tartalmazó exportált DICOM-fájlok (pl. RT Structure Set és RT Plan) szintén nagyobb adatmérettel rendelkeznek.
- Jobblett a tolerancia olyanképhalmok importálásakor, amelyeknempontosanegyenes vonal mentén helyezkednek el, vagy kissé eltérő képtájolással rendelkeznek. Ez megold az "MR Import" szűrővel korábban kiigazított öt kérdés közül hármat.
- Frissítésre kerül az elsődleges vényre vonatkozó dózisreferencia leírás generálása. Ennek az elemnek az adagreferencia leírása ugyanarra az értékre lesz állítva, mint az RTtervcímke. Ez felváltja a korábban létező "Mosaig dózisreferencia leírásának szerkesztése" szűrőt.
- <span id="page-14-1"></span>• (Kizárólag a RayCare-t használó klinikák esetében) A DRR-ek mostantól beépíthetők az automatikus DICOM-exportálásba, amikor jóváhagyják a sugárkészletet/kezelési tervet. A DRR-ek automatikus exportálása a Clinic settingsalatt van konfigurálva.

### **2.24 JELENTÉSEK TERVEZÉSE**

- Frissítésre került a Tervjelentések Figyelmeztetések táblázatának generálása. A korábbi RayStation verziókban a jóváhagyott objektumokhoz(tervek, szerkezetkészletek stb.) készült figyelmeztetések a jelentés létrehozásakor készültek. A RayStation 12A-ben a jóváhagyás során a felhasználónak bemutatott figyelmeztetések tárolódnak és megjelennek a tervjelentésben. A korábbi RayStation verziókban jóváhagyott objektumok esetében a jelentés létrehozásakor generált figyelmeztetések korábbi viselkedése megmarad.
- A sorozat leírása mostantól az alapértelmezett tervjelentésben található tervezési képsorozat esetében jelenik meg.
- A teljes felhasználónevet Active Directory a jóváhagyásokhoz és a jelentésekhez használják, hogy megkönnyítsék a jóváhagyást megadó személyek azonosítását.

#### <span id="page-15-0"></span>**2.25 VIZUALIZÁCIÓ**

<span id="page-15-1"></span>• A nézet elforgatása 3D és Helyiség nézetben javult a nézet pontosabb vezérlése érdekében.

## **2.26 PARANCSFÁJLÍRÁS [SZKRIPTING]**

- Akövetkezőszkriptálhatómódszerek kerültekhozzáadásraasugárbelépésipont validációjához: *CheckBeamEntry()*, *CheckBeamEntryAgainstDoseGrid()* és *CheckBeamEntryAgainstImageStack()*.
- Lehetőség van a beteg helyzetének bizonytalanságiforgatókönyveinekmanuális beállítására a szkriptálható módszer segítségével *opt\_parameters.SaveRobustnessParameters()*.

<span id="page-15-2"></span>A parancsfájlokkal kapcsolatos további frissítésekért lásd a RayStation Script API HTML dokumentációját.

## **2.27 KLINIKAI BEÁLLÍTÁSOK**

<span id="page-15-3"></span>• Most már konfigurálható a hitelesítési viselkedés a RayStation alatt meghatározott különböző biztonságiműveletekhez. Az alapértelmezett beállítás a felhasználónév és a jelszómegadása, de lehetséges az egyszeri bejelentkezés engedélyezése és aművelet engedélyezése a jelszó megadása nélkül.

## **2.28 RAYSTATION TÁROLÓ ESZKÖZ**

<span id="page-15-4"></span>• A másodlagos adatforrások most konfigurálhatók úgy, hogy az adatok másolása helyett a betegrekordokat mozgassák. Ez csökkenti az adatok megkettőzését, és a beállítás hatással lesz a RayStation *Open case* párbeszédablak viselkedésére.

#### **2.29 FOTONSUGÁR ÜZEMBEHELYEZÉSE**

- <span id="page-15-5"></span>• Az üzembe helyezési varázsló eltávolításra került.
- Most már lehetőség van a kúpok és a szabványos ékek tartozékkódjainak megadására.

#### **2.30 ELEKTRONSUGÁR HASZNÁLATA**

- Az Elektron Monte Carlo dózismotor betegben levő szállításához korábban használt beépülő modult, az úgynevezett VMC++ modult, kicserélték a RaySearch által kifejlesztett verzióval, amely számos előnnyel jár.
	- A számítás most a GPU segítségével történik, és sokkal gyorsabb.
	- Most már közvetlenül meg lehet határozni a statisztikai bizonytalanságot a dózisgörbe-számítás történeteinek száma helyett.
- Új lépés került az automatikus modellezési listába, amely kiszámítja az összes applikátor görbét dózis-hozzájárulással. Ez a lépés hozzáadható egy másik automatikus modellezési lépés után, ha a hozzájárulásokkal kiszámított görbék kívánatosak.
- Az üzembe helyezési varázsló eltávolításra került.
- <span id="page-16-0"></span>• Mostantól lehetőségvanaz applikátorok tartozékkódjánakés tálcaazonosítójánakmegadására.

#### **2.31 IONSUGÁR ÜZEMBEHELYEZÉSE**

- Az energiamodulátornak már nem kell beleférnie legalább egy orrba.
- <span id="page-16-1"></span>Támogatást adunk a PTW 150 Bragg Peak detektorhoz (14,7 cm átmérőjű) a proton PBS automatikus modellezéséhez.

## **2.32 CT ÜZEMBE HELYEZÉSE**

<span id="page-16-2"></span>A felhasználói felület javult, lehetővé téve egy sokkal nagyobb HU tömegsűrűség/SPR konverziós diagramot.

## <span id="page-16-3"></span>**2.33 DÓZISMOTOR FRISSÍTÉSEI**

#### **2.33.1 RayStation 12A dózismotor frissítései**

AmegnöveltHUértéktartomány[-2000,100000]támogatásaérdekébenCollapsedConekivételével frissítették az összes dózismotor referenciaanyagainak listáját. A vasat eltávolították.Ti-6Al-4V, titán, acél, CoCrMo, ezüst, tantál és arany került hozzáadásra. Ennek következménye, hogy az alumíniumfelettisűrűségűpixelekettartalmazóCT-kdózisszámításajelentőseneltérőeredményeket hozhat.

A protonMC dózismotor használatakor az összes többi CT esetében is várható a zajszintkülönbség.

HU-to-SPR CT táblázat használatakor a referenciaanyagokból előállított interpolált anyagok listája megváltozott. Azinterpolált anyagok most megegyeznek a HU-ból tömegsűrűségre konvertáló CT táblázat használatakor keletkező anyagokkal. Ennek következménye, hogy az összes proton- és könnyűion-besugárzási terv dózisának kiszámítása a HU-to-SPR CTtáblázat segítségével kissé eltérő eredményeket hozhat a korábbi RayStation verziókhoz képest.

A dózismotorok változásait a RayStation 12A esetén az alábbiakban soroljuk fel.

**2**

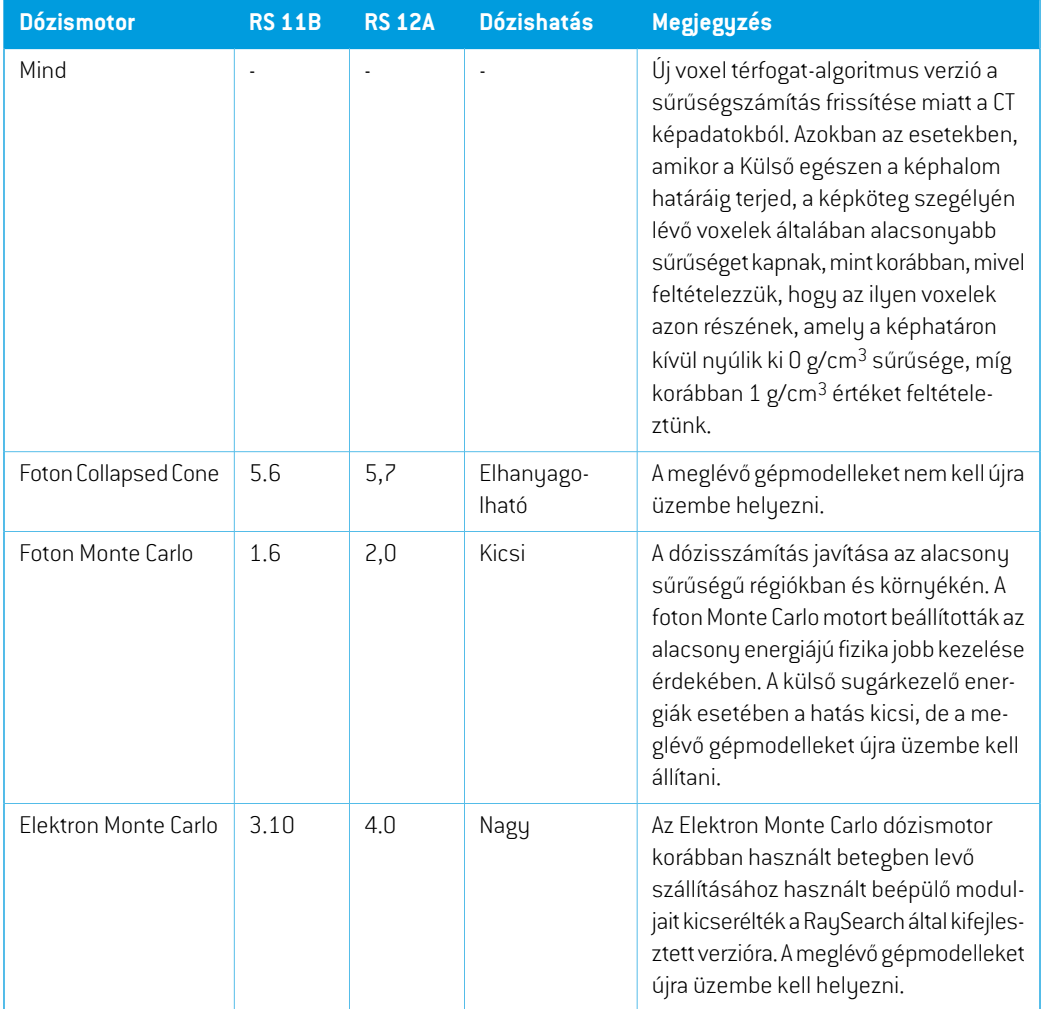

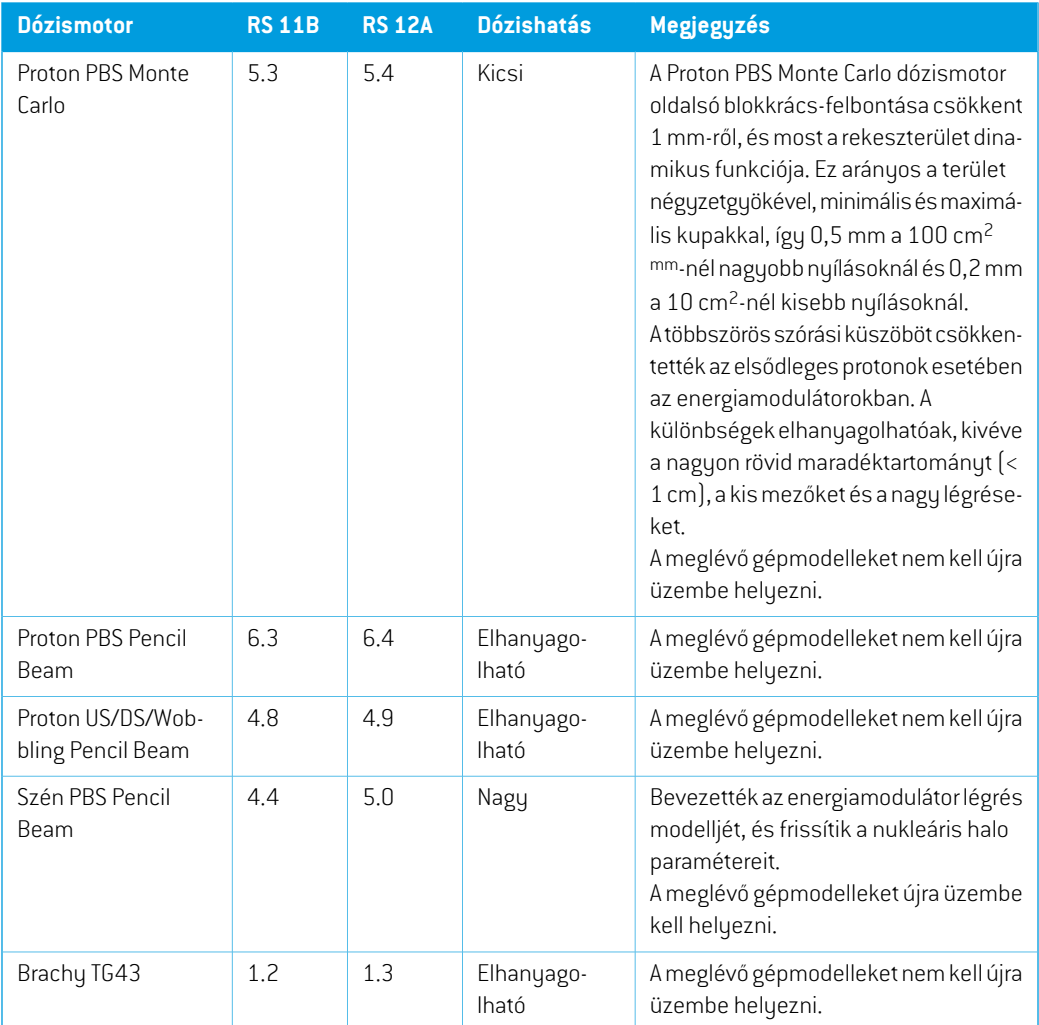

## <span id="page-18-0"></span>**2.34 CBCT KONVERZIÓS ALGORITMUS FRISSÍTÉSEK**

Az alábbiakban felsoroljuk a CBCT konverziós algoritmusainak RayStation 12A módosításait.

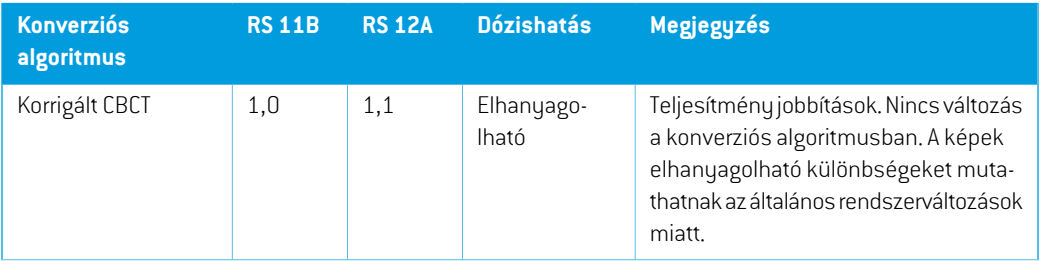

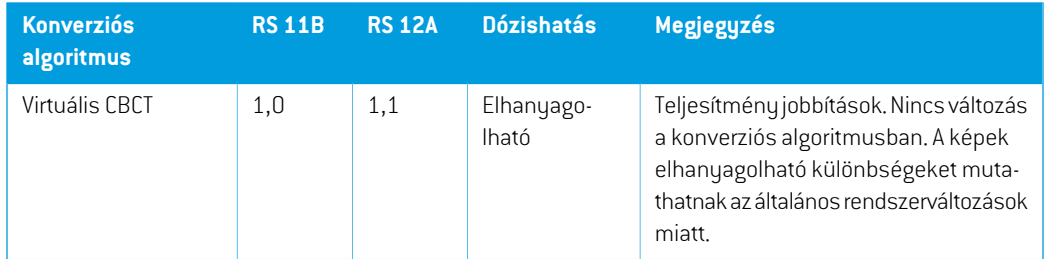

#### <span id="page-19-0"></span>**2.35 A KORÁBBAN KIADOTT FUNKCIÓK MEGVÁLTOZOTT VISELKEDÉSE**

- Frissítésre került a Tervjelentések Figyelmeztetések táblázatának generálása. A korábbi RayStation verziókban a jóváhagyott objektumokhoz(tervek, szerkezetkészletek stb.) készült figyelmeztetések a jelentés létrehozásakor készültek. ARayStation 12A-ben a jóváhagyás során megjelenő figyelmeztetések tárolódnak és megjelennek a tervjelentésben. A korábbi RayStation verziókban jóváhagyott objektumok esetében a jelentés létrehozásakor generált figyelmeztetések korábbi viselkedése megmarad.
- A szerkezetkészlet minden egymást követő jóváhagyott verziója exportálható lesz. Az összes (al) szerkezetkészlet kiválasztható lesz a DICOM-export párbeszédablakban.

Az exportált jóváhagyott tervek, mint korábban, mindig a terv jóváhagyásakor rendelkezésre álló szerkezeteket tartalmazó (al) szerkezetkészlettel exportálódnak.

A frissítés magában foglalja a szkriptálható export felületének módosításait is, amelyek az exportálandószerkezetkészletekmeghatározásával kapcsolatosak.Errepélda találhatóapélda szkriptben *Example\_05\_DICOM\_export.py*.

- A terv értékelésében, az adaptáltterveketmindig az alapterv és a tervezett kezdő frakció alapján csoportosítják. Ez csak az új adaptált terveket érinti. Frissítés után, a meglévő adaptált tervek eredeti csoportjukban maradnak.
- A képalkotó specifikus margó ROI hozzáadásához használt CyberKnife funkció eltávolításra került. Kicserélik az 1 nézetű margó ROI hozzáadása funkcióra.
- A tervkiértékelő modulban lévő vonaldózisok már nem törlődnek a terv váltásakor.
- Megjegyzendő, hogy az RayStation 11A esetében némi változás történt az előírások tekintetében. Ez azinformáció akkor fontos, ha RayStation-t egy 11A-nál korábbi verzióról frissíti:
	- Az előírások mostantól mindig külön-külön írják elő az egyes sugárkészletek dózisát. A 11A előtti verziójú RayStation-benmeghatározott előírások a sugárkészlet és háttérdózis kapcsán elavultak. Azilyen előírással rendelkező sugárkészletek nem hagyhatók jóvá, és az előírást a sugárkészlet DICOM exportálásakor nem fogja tartalmazni.
	- A tervgenerálási protokoll alapján beállított előírások mostantól mindig csak a sugárkészlet dózisára fognak vonatkozni. Frissítéskor feltétlenül tekintse át a meglévő tervgenerálási protokollokat.
- Az előírási százalék a továbbiakban nem szerepel az exportált előírás-dózisszintekben. A RayStation 11A előtti verzióiban a RayStation-ben meghatározott előírási százalék bekerült az exportált Target Prescription Dose-ba. Ez úgy módosult, hogy csak a RayStation-ben meghatározott Prescribed dose kerül exportálásra, mintTarget Prescription Dose. Ez a változás az exportált nominális dózis-hozzájárulásokat is érinti.
- A 11A előtti RayStation verziók esetében a RayStation tervekben exportált Dose Reference UIDazRTPlan/RTIonPlanSOPInstanceUID-jénalapult.Ezúgyváltozott,hogya különböző előírások azonos Dose Reference UID-vel rendelkezhetnek. Ily módon a 11A előtti verzióban exportált Dose Reference UID-k frissítésre kerülnek, és a terv ismételt exportálásakor a rendszer más értékeket fog használni.
- Megjegyzendő, hogy az RayStation 11A esetében némi változás történt a beállítási képalkotó rendszerek tekintetében. Ez az információ akkor fontos, ha RayStation-t egy 11A-nál korábbi verzióról frissíti:
	- A Setup imaging system-hez (a korábbi verziókban Setup imaging device) most már egy vagy több beállítási képalkotó is rendelhető. Így a kezelési sugarakhoz több beállítási DRR is engedélyezhető, valamint beállítási képalkotóként külön azonosítónév állítható be.
		- A képalkotók beállíthatók gantry-re szereltként és rögzítettként is.
		- + Minden beállítási képalkotó egyedi névvel rendelkezik, amely a megfelelő DRR nézetben jelenik meg, és DICOM-RT képként kerül exportálásra.
		- A több képalkotóval rendelkező beállítási képalkotó rendszert használó sugár több DRR-t kap, minden egyes képalkotóhoz egyet. Ez mind a beállítási sugár, mind a kezelési sugár számára elérhető.
- Vegye figyelembe, hogy a RayStation 8B bevezette a protonok effektív dózisának (RBE dózis) kezelését. Ez azinformáció fontos a protonfelhasználók számára,ha a8B-nél korábbi verzióról frissíti a RayStation-t:
	- A rendszerben meglévő protongépek RBE típusra alakulnak át, azaz feltételezzük, hogy 1,1 állandó tényezőt használtak. Lépjen kapcsolatba RaySearch-vel, ha ez nem érvényes az adatbázis egyetlen gépére sem.
	- Az 8B verziónál korábbi RayStation-ből exportált, PHYSICAL dózistípusú RayStation RT lon Plan és RT Dose of modality proton importálás RBE szintként lesz kezelve, ha az RT lon Plan-ben lévő gép neve egy meglévő RBE gépre utal.
	- Az egyéb rendszerekből vagy a 8B-nél korábbi verziójú RayStation-ből származó PHYSICAL dózistípusRTdózisa, amelynél azRBEnemszerepel a sugármodellben, korábbi verzióknak megfelelően kerül importálásra, és a RayStation-ben nem jelenik meg RBE dózisként. Ugyanezigaz,ha ahivatkozott gépnemlétezik az adatbázisban. A felhasználó felelőssége annak ismerete, hogy a dózist fizikai vagy RBE/fotonegyenértékként kell-e kezelni. Ha azonban egy ilyen dózist háttérdózisként használnak a későbbitervezés során, akkor azt hatékony dózisként kezeli a rendszer.

További részletekért lásd: *[Függelék](#page-32-0) A Effektív dózis protonok számára*.

Megjegyzendő, hogy a dózisstatisztikai számítások frissítésre kerültek a RayStation 11B-ben. Ez azt jelenti, hogy az értékelt dózisstatisztikákban egy korábbi verzióhoz képest kisebb eltérések előfordulhatnak.

Ez a következőket érinti:

- DVH-k
- Dózisstatisztikák
- Klinikai célok
- Előírás értékelése
- Optimalizálási objektív értékek
- Dózisstatisztikai mérések lekérése parancsfájllal

Ez a változás a jóváhagyott sugárkészletekre és tervekre is vonatkozik, ami azt jelenti, hogy például a 11B előtti RayStation verzióból származó, korábban jóváhagyott sugárkészlet vagy terv megnyitásakor az előírás és a klinikai célok teljesítése megváltozhat.

A dózisstatisztikák pontosságának javulása a dózistartomány (a ROI-n belüli minimális és maximálisdózisközöttikülönbség)növekedésévelészrevehetőbb,éscsakkisebbkülönbségek várhatóak a 100 Gy-nél kisebb dózistartományú ROI-k esetében. A frissített dózisstatisztikák a továbbiakban nem interpolálják a dózis térfogatnál  $[D(v)]$  és a térfogat dózisnál értékeket  $[V(d)]$ . A  $D(v)$  esetében ehelyetta v felhalmozott térfogat által kapott minimális dózist kapjuk meg. A  $V(d)$  esetében a legalább d dózist kapó felhalmozott térfogat kerül visszaadásra.Ha egy ROI-n belül a voxelek száma kicsi, a térfogat diszkretizáltsága megjelenik a kapott dózisstatisztikában.Több dózisstatisztikai mérés (pl. D5 és D2) ugyanazt az értéket kaphatja, ha a ROI-n belül meredek dózisgradiensek vannak, és hasonlóképpen a térfogat nélküli dózistartományok vízszintes lépésekként jelennek meg a DVH-ban.

## <span id="page-22-0"></span>**3 A BETEGBIZTONSÁGGAL KAPCSOLATOS ISMERT PROBLÉMÁK**

A betegbiztonsággal kapcsolatban nincsenek problémák itt: RayStation 12A.

*Megjegyzés: Ne feledje, hogy a további, biztonsággal kapcsolatos kiadási megjegyzések a szoftvertelepítéstől számított egy hónapon belül külön is forgalmazhatók.*

# <span id="page-24-0"></span>**4 EGYÉB ISMERT PROBLÉMÁK**

## <span id="page-24-1"></span>**4.1 ÁLTALÁNOS**

#### *Lassú GPU-számítás Windows Server 2016 rendszeren, ha a GPU VDDM módban van*

Előfordulhat, hogy egyes GPU-számítások, amelyek a Windows Server 2016 rendszeren futnak WDDM módban lévő GPU-k esetén lényegesen lassabbak lehetnek, mint ha a GPU-számítást TCC módban futtatják.

(283869)

#### *Az automatikus helyreállításifunkció nemkezeli az összeomlásokminden típusát*

Az automatikus helyreállításifunkció nemkezeli az összeomlásokminden típusát, és néha, amikor megpróbálhelyreállítaniegyösszeomlástRayStation,hibaüzenetjelenikmegakövetkezőszöveggel: "Unfortunately auto recovery does not work for this case yet"(Sajnos az automatikus helyreállítás még nem működik ebben az esetben). Ha RayStation összeomlik az automatikus helyreállítás során, az automatikus helyreállítási képernyő jelenik meg a RayStation legközelebbi elindításakor. Ebbenaz esetbenvesse el amódosításokat, vagypróbáljonkorlátozott számúműveletet alkalmazni a RayStation összeomlásának megakadályozása érdekében.

(144699)

#### *Korlátozások a RayStation nagy képsorozattal történő használatakor*

A RayStation most támogatja a nagy képsorozatok importálását (>2 GB), de bizonyos funkciók lassúak lesznek, vagy összeomlást okoznak az ilyen nagy képsorozatok használatakor:

- Új szelet betöltésekor azintelligens ecset/intelligens kontúr/2D régió növekedése lassú
- A hibrid átalakuló képillesztésnek elfogyhat a memóriája nagy képsorozatok esetén
- A biomechanikai átalakuló képillesztés összeomolhat nagy képsorozatok esetén
- Az automatikus emlőtervezés nem működik nagy képsorozatok esetén
- Nagy, szürke szintű küszöbértékkel bíró ROI-k létrehozása összeomlást okozhat

(144212)

#### *Korlátozások, amikor több képsorozatot alkalmaznak egy besugárzási tervben*

Aterv teljesdózisanemállrendelkezésretöbbolyantervkészletesetén,amelyekkülönbözőtervezési képsorozatokkal rendelkeznek.Tervdózis nélkül a következők nem lehetségesek:

• A terv jóváhagyása

**4**

- Tervjelentés készítése
- Terv engedélyezése dóziskövetés céljából
- A terv használata adaptív újratervezésben

(341059)

#### *Enyhe következetlenség a dóziskijelzésben*

Az alábbiak minden olyan betegnézetre vonatkoznak, ahol a dózis megtekinthető a beteg CT képszeletén. Ha egy szelet pontosan a két voxel határán van elhelyezve, és a dózis interpolációja le van tiltva, a "Dose: XX Gy" megjegyzéssel a nézetben bemutatott dózisérték eltérhet a tényleges bemutatott színtől, tekintettel a dózis színtáblára.

Ezt az okozza, hogy a szövegérték és a továbbított dózis színemás voxelről kapja az értékét.Mindkét érték alapvetően helyes, de nem következetes.

Ugyanez fordulhat elő a dóziskülönbség nézetben, ahol a különbség nagyobbnak tűnhet, mint amilyen valójában a szomszédos voxelek összehasonlítása miatt.

(284619)

#### *A vágott síkjelzők nem jelennek meg a 2D betegnézetekben*

<span id="page-25-0"></span>A DRR számításához használt CT-adatok korlátozására használt vágási síkok nemláthatók a normál 2D betegnézetek során. A vágási síkok megtekintéséhez és alkalmazásához használja a DRR beállítások ablakot.

(146375)

## **4.2 JELENTÉSEK IMPORTÁLÁSA, EXPORTÁLÁSA ÉS MEGTERVEZÉSE**

#### *Egy jóváhagyott terv importálása miatt az összes meglévő ROI-t jóvá kell hagyni*

Ha egy jóváhagyott tervet importál egy olyan beteghez, amely már rendelkezik nem jóváhagyott ROI-val, a meglévő ROI-k automatikusan jóváhagyásra kerülhetnek.

336266

#### *A lézerexportálás nem lehetséges oldalon fekvő betegek esetén*

A Virtual simulation modul lézeres exportálási funkcióinak használata oldalon fekvő beteg esetén a RayStation összeomlásához vezet.

(331880)

#### *A RayStation néha a TomoTherapy terv sikeres exportálását sikertelennek jelenti*

Amikor RayStation TomoTherapy tervet küld aziDMS-nek a RayGateway-en keresztül, 10 perc elteltével időtúllépés lép fel a RayStation és a RayGateway közötti kapcsolatban. Ha az átvitel ekkor még folyamatban van, akkor a RayStation sikertelen tervexportálást fog jelenti, annak ellenére, hogy az átvitel még folyamatban van.

Ebbenazesetben,tekintseát aRayGatewaynaplót annakmegállapításához,hogyaz átvitel sikeres volt-e vagy sem.

338918

#### *A jelentéstemplátokat frissíteni kell a RayStation 12A-re való frissítés után*

A RayStation 12A-re való frissítéshez az összes Jelentéstemplát frissítése szükséges. Azt is vegye figyelembe, hogy ha egy régebbi verzióból származó Jelentéstemplátot ad hozzá a Klinikai beállításokkal, akkor ezt a templátot frissíteni kell a jelentés létrehozásához.

A Jelentéstemplátok frissítése a Jelentéstervezőveltörténik. Exportálja a Jelentéstemplátot aKlinika beállításokból, és nyissa meg a Jelentéstervezőben.Mentse a frissített Jelentéstemplátot, és adja hozzá a Klinikai beállításokhoz. Ne felejtse el törölni a Jelentéstemplát régi verzióját.

(138338)

#### <span id="page-26-0"></span>**4.3 PATIENT MODELING (BETEGMODELLEZÉS)**

#### *Memória-összeomlások fordulhatnak elő, ha nagy hibrid átalakuló képillesztés számításokat futtat a GPU-n*

Az átalakuló képillesztés GPU-számítása nagy esetekben memóriafüggő összeomlásokat eredményezhet a legnagyobbrácsfelbontáshasználatakor. Ennek kialakulása aGPUspecifikációtól és a rács méretétől függ.

(69150)

#### *Lebegő nézet a képregisztrációs modulban*

A képregisztrációs modulban a lebegő nézet mostantól egy fúziós nézet, amely csak a másodlagos képkészletet és a kontúrokat jeleníti meg. A nézettípus módosítása megváltoztatja a nézet működését/azinformációk megjelenítését. A következők változtak:

- A PET színtáblázat a lebegő nézetből nem szerkeszthető. A másodlagos képkészletben a PET színtáblázatot a Fúzió lapon lehet módosítani.
- Alebegőnézetbenagörgetés azelsődleges képkészletrekorlátozódik,példáulha amásodlagos képkészlet nagyobb vagy a fúziós nézetekben nem fedi az elsődlegeset, akkor nem lehet az összes szeletet végiggörgetni.
- A pozíció, azirány (transzverzális/szagittális/koronális), a betegirány betűjelzései, a képalkotó rendszer neve és a szeletszám a továbbiakban nem jelenik meg a lebegő nézetben.
- Ha az elsődleges és a másodlagos képkészlet között nincs regisztráció, a kép értéke a lebegő nézetben nem jelenik meg.

(409518)

**4**

## <span id="page-27-0"></span>**4.4 BRACHYTERÁPIÁS TERVEZÉS**

#### *A frakciók tervezett számának, valamintaz előírás eltéréseRayStationés SagiNova 2.1.4.0-s vagy korábbi verzió között*

A DICOM RTterv attribútumok *Planned number of fractions* (300A, 0078) és *Target prescription dose*(300A,0026)értelmezésébeneltérésvanaRayStation-banabrachyterápiásutántöltőrendszer SagiNova 2.1.4.0-s vagy korábbi verziójához képest.

A tervek exportálásakor a RayStation-ből:

- A céltérfogat előírt dózis a következőképpen kerül exportálásra: az előírt dózis/frakció szorozva a tervkészlet frakciószámával.
- A frakciók tervezett száma a tervkészlet frakciószámaként kerül exportálásra.

A terveknek a SagiNova 2.1.4.0-s vagy korábbi verzióba történő importálása esetén a kezelés leadására:

- Az előírást frakciónkénti előírási dózisként értelmezzük.
- A frakciók számát a frakciók teljes számaként értelmezzük, beleértve a korábban leadotttervek frakcióit is.

A lehetséges következmények a következők:

- A kezelés leadásakor, ami a frakciónkénti előírásként jelenik meg SagiNova a konzolon, az valójában a teljes előírási dózis minden frakcióra.
- <span id="page-27-1"></span>Lehetséges, egynél több tervet nem lehet leadni betegenként.

A megfelelő megoldásokért konzultáljon az SagiNova alkalmazás szakembereivel.

(285641)

## **4.5 TERVKIVITEL ÉS 3D-CRT SUGÁRTERVEZÉS**

#### *Lehetséges, hogy a mező középső sugara és a kollimátor elforgatása nem tartja meg a kívánt sugárnyílásokat bizonyos MLC-khez*

"Center beam in field" parancs és a kollimátor elforgatása a "Keep edited opening"-vel kombinálva bővíthetiasugármezőt.Használatutántekintseátazapertúraértékeket,éshalehetséges,használjon kollimátor elforgatási állapotot a következővel: "Auto conform".

(144701)

## <span id="page-28-0"></span>**4.6 TERVOPTIMALIZÁLÁS**

## *ADMLCsugarakeseténadózisméretezéseutánnemvégeznekmegvalósíthatósági ellenőrzést a maximális levélsebességről*

Az optimalizálásból származó DMLC-tervek minden gépi korlátozás tekintetében megvalósíthatók. A dózis optimalizálás utáni manuális dózisátarányítása (MU) azonban a maximális levélsebesség megsértését eredményezheti a kezelés leadása során használt dózisteljesítménytől függően. (138830)

## *A robusztus optimalizálttervek jóváhagyása és aDICOM-exportálás összeomolhat*

Miután robusztus optimalizálást használt további képsorozatokon, a terven végrehajtott egyes műveletek a terv későbbi jóváhagyását és a DICOM exportálását összeomlását okozzák. Az optimalizálás végrehajtása (a nulla iteráció elég) vagy a másodlagos képsorozatok bejelölésének megszüntetése a Robustness Settings párbeszédablakban kijavítja ezt. Példák az összeomlást kiváltó műveletekre a dózisrács változtatása és a RayStation verziófrissítése.

(138537)

## <span id="page-28-1"></span>**4.7 PLAN EVALUATION (TERVÉRTÉKELÉS)**

#### *Anyagnézet a Jóváhagyás ablakban*

<span id="page-28-2"></span>A Jóváhagyás ablakban az anyagnézet megjelenítéséhez nincsenek kiválasztható lapok. Az anyag nézet ehelyett úgy választható ki, hogy egy nézetben a képkészlet nevére kattint,majd amegjelenő legördülő listából kiválasztja az anyagot.

(409734)

## **4.8 CYBERKNIFE TERVEZÉS**

#### *CyberKnife tervek megvalósíthatóságának ellenőrzése*

A RayStation-ben létrehozott CyberKnife tervek az esetek mintegy 1%-ában nem felelnek meg a teljesíthetőség ellenőrzése során. Azilyen tervek nem hajthatók végre. Az érintett sugárszögeket a terv jóváhagyásakor és exportálásakor végzett megvalósíthatósági ellenőrzések azonosítják.

<span id="page-28-3"></span>Annak ellenőrzésére,hogyjóváhagyás előtt ez aprobléma érinti-e az adotttervet, a következő szkript használható: beam\_set.CheckCyberKnifeDeliverability(). Az érintett szegmensek manuálisan eltávolíthatók, mielőtt folytatnák az optimalizálást a végső módosításokhoz.

(344672)

## **4.9 PROTON- ÉS KÖNNYŰ ION TERVEZÉS**

## *A sugárvonal objektumai és sugárparaméterei nem frissülnek, ha lecserélik a gépet egy adaptált tervhez*

Ha a gépet egy új, adaptált terv létrehozásakor vagy egy meglévő, adaptált terv szerkesztésekor megváltatják, akkor a sugárvonal objektumok és az adaptált tervben lévő "spot tune ID" nem frissül automatikusan. Az előző gép orra a sugárlistában marad, ami inkompatibilis lehet az új géppel.

Lehetséges,hogyaz energiamodulátorígyvanfelsorolva:[Unknown]. Abbanaz esetben,ha a gépet egy új, adaptált terv létrehozásakor megváltoztatták, az energiamodulátor így is szerepelhet: [Unknown].

Az érintett sugár esetén nyissa meg a Edit beam párbeszédablakot, és frissítse a szükséges sugárvonal objektumot és a Spot tune ID-t, majd kattintson az OK gombra. Ne feledje, hogy ha csak az energia-modulátor hiányzik, elég megnyitni és bezárni a Edit beam párbeszédablakot azáltal, hogy az OK gombra kattint. Ez a megoldás frissíti a sugárvonal objektumait, és lehetővé teszi a sugár folyamatos használatát.

(224066)

## <span id="page-29-0"></span>**4.10 KEZELÉS LEADÁSA**

#### *Vegyes tervkészletek a tervfrakció ütemezésében*

Több tervkészlettel rendelkező tervek esetén, ahol a tervfrakció ütemezését manuálisan szerkesztették egykésőbbitervkészlethez, az előző tervkészletfrakciószámánakmódosításahibás frakcióütemezést eredményez, ahol a tervkészletek már nincsenek sorrendben tervezve. Ez problémákhoz vezethet a dóziskövetésben és az adaptív újratervezésben. Ennek elkerülése érdekében mindig állítsa vissza alapértelmezettre a terv frakcióütemezését, mielőtt a frakcionálási mintamanuálisszerkesztéseutánmódosítanáatöbbsugarastervbenatervkészletek frakciószámát. (331775)

#### *A kezelési folyamatlista nem frissül megfelelően, ha új átalakuló képregisztráció kerül kiválasztásra alapértelmezettként a dózisátalakuláshoz*

<span id="page-29-1"></span>Ha egy új átalakuló képregisztráció kerül kiválasztásra alapértelmezettként a dózisátalakuláshoz, és az átalakuló dózis már létezik, a kezelési folyamatlistán szereplő dózisátalakulásra vonatkozó információk nem megfelelően jelennek meg. A frissített átalakult dózis azonban helyesen jelenik meg. A lista az átalakult dózis újraszámításával frissül.

(341739)

## **4.11 AUTOMATIZÁLT TERVEZÉS**

#### *Előfordulhat, hogy a helytelen Sugárintervallumértesítés nélkül vissza van állítva*

A Plan Explorer Edit Exploration Plan párbeszédablakban a Beam Optimization Settings (Sugároptimalizálási beállítások) lap Beam on interval value (Sugár intervallumérték) szerkesztésekkor az érték értesítés nélkül visszatér az előző értékre, ha amegadott érték kívül esik a hatótávolságon. Ezt könnyen elmulaszthatja, például ha a párbeszédablakot a helytelen érték megadása után közvetlenül bezárja. A Beamon interval value (Sugár intervallumérték) csak a burst módra üzembe helyezett VMAT kezelőgépekre vonatkozik (mArc).

(144086)

## <span id="page-30-0"></span>**4.12 BIOLÓGIAI ÉRTÉKELÉS ÉS OPTIMALIZÁLÁS**

#### *A frakcionálási ütemterv biológiai értékelése összeomláshoz vezethet az új, adaptált terv létrehozásakor*

Ha a frakcionálás ütemezését a Biological Evaluation modulból szerkesztik, a rendszer összeomlik egyadaptáltterv létrehozásakor.Abiológiaiértékeléselvégzéséhezmásoljaatervet,ésafrakcionálás ütemezésének változásait a másolaton végezze el.

(138535)

#### *A visszavonás/megismétlés érvényteleníti a Biological Evaluation modul hatásgörbéit*

<span id="page-30-1"></span>A Biological Evaluation modulban a rendszer eltávolítja a hatásgörbéket visszavonáskor/megismétléskor.Ahatásgörbékvisszaállításáhozállítsavisszaafüggvényértékeket. (138536)

#### **4.13 ORVOSI ONKOLÓGIAI TERVEZÉS**

#### *A Nyitott eset párbeszédpanelen nem jelennek meg a kezelési adatok*

Amikor a Nyitott eset párbeszédpanelen kiválaszt egy kezeléssel rendelkező betegtervet, amelyet egy, az adatbázisban már szereplő betegeset megnyitására használnak, nem jelenik meg olyan információ, amely arra utal, hogy a terv rendelkezik kezelési tervvel. Van egy lista a betegterv sugárkészleteiről, amely üres a kezeléssel rendelkező tervek tekintetében.

(146680)

#### *Abiztonságimentésés visszaállításnemműködikmegfelelőenazorvosionkológiai betegeknél*

Egy orvosi onkológiai beteg biztonsági mentésekor nem minden hivatkozott adat kerül be a biztonsági mentésben. Az életjelek, a gyógyszerezési nyilatkozatok, a hatóanyagok és a kezelési sablonok nem kerülnek be a biztonsági mentésekben. Ezekről azonban biztonsági másolatot készíthet a RayStation Storage eszközzel.Tekintse meg a *RSL-D-RS-12A-USM, RayStation 12A User Manual* D.3.12 Exportálás című részét.

Ha egy betegről biztonságimentést szeretne készíteni, előszöris biztonságimentést kell készítenie az összes hivatkozott hatóanyagról, kezelési sablonról, életjelről és gyógyszerezési nyilatkozatról a RayStation Storage eszközben. Az életjelek és a gyógyszerezési nyilatkozatok kombinálásra és megfigyelésként elmentésre kerülnek. Ezt követően készítsen biztonsági mentést a betegről a Raystationben. A beteg visszaállításához először állítsa vissza a Raystation Storage eszközben a hatóanyagokat, kezelési sablonokat és megfigyeléseket (lásd a *RSL-D-RS-12A-USM, RayStation 12A User Manual* D.3.11 Adatok importálása című részét), majd állítsa vissza a beteget a Raystationben.

(143750)

## <span id="page-31-0"></span>**4.14 PARANCSFÁJLÍRÁS [SZKRIPTING]**

#### *A parancsfájlalapú referenciafunkciókra vonatkozó korlátozások*

Nem lehet jóváhagyni olyan tervkészletet, amely olyan parancsfájlalapú referenciafunkciót tartalmaz, amely egy nem lezárt dózisra hivatkozik. Ez összeomláshoz vezet.Továbbá olyan tervkészlet jóváhagyása, amely olyan parancsfájlalapú referenciafunkciót tartalmaz, amely egy lezárt dózisra hivatkozik, és ezután a hivatkozott dózis lezárásának feloldása szintén összeomláshoz vezet.

Ha egy parancsfájl referenciadózis funkciója nem lezárt dózisra hivatkozik, nem kap értesítést, ha a hivatkozott dózist megváltoztatják vagy eltávolítják. Végül, ha a RayStation új verzióira frissít, nincs garancia, hogy az optimalizálási problémák frissítései – beleértve a parancsfájl referenciadózis funkciókat – megtartják a dózishivatkozásokat.

(285544)

# <span id="page-32-0"></span>**A EFFEKTÍV DÓZIS PROTONOK SZÁMÁRA**

## <span id="page-32-1"></span>**A.1 HÁTTÉR**

A RayStation 8B-vel kezdve a protonkezelések effektív dózisát világosan kezeli a rendszer, akár azáltal, hogy egy állandó tényezőt vesz be a gépmodell abszolút dozimetriájába, vagy egy gépmodell kombinálásával a fizikális dózis alapján az abszolút dozimetriában egy állandó tényező RBE modellel. Ha az adatbázisban RayStation 8B előtt RayStation 8B vagy később egy RayStation verzióról frissítünk, a rendszer azt feltételezi, hogy az adatbázisban lévő összes meglévő gépmodell 1,1-es állandó tényezővel lettmodellezve az abszolút dozimetriában a protonok relatív biológiai hatásainak megállapításához. Forduljon a RaySearch ügyfélszolgálathoz, ha ez nem érvényes az adatbázis valamely gépére.

## <span id="page-32-2"></span>**A.2 LEÍRÁS**

- AzRBE-tényezővagyagépmodellbenszerepel(csakúgy,mint a8BelőttiRayStationverziókban szokásos munkafolyamatában), vagy egy RBE-modellben állítható be.
	- Ha azRBE-tényező szerepel a gépmodellben, akkor azt1,1-esnek kellfeltételezni. Ezeket a gépeket "RBE"-nak nevezik.
	- Minden RayStation protoncsomag tartalmaz egy 1,1-es faktorú klinikai RBE modellt. Ezt a fizikális dózison alapuló gépmodellekkel kell kombinálni. Ezeket a gépeket "PHY"-nak nevezik.
	- Az 1,1-től eltérő állandó tényezőknél a felhasználónak kell megadnia és üzembe helyeznie egy új RBE modellt itt: RayBiology. Ez a beállítás csak PHY gépekhez használható.
- **A rendszerben lévő összes protongép RBE dózistípusra alakul át, aholfeltételezhető, hogy azabszolútdozimetriaimérésekhez1,1-esállandótényezőthasználtak.Ennekmegfelelően az összes meglévő tervben a dózis RBE dózisra alakul át.**
- Az RBE/PHY megjelenítése PHY a géphez RayStation a Plan design, Plan optimization és Plan evaluation modulokban.
	- Ezekben a modulokban lehetséges a fizikális és az RBE dózis közötti váltás.
	- Lehetőség van az RBE tényező megtekintéséhez a Difference nézetben itt: Plan evaluation.
- RBE gépek esetén az egyetlen létező dózisobjektum az RBE dózis. PHY gépek esetén az RBE dózis az elsődleges dózis minden modulban, a következő kivételekkel:
- A sugárdózis specifikációs pontok (BDSP) megjelenítése fizikális dózisban lesz.
- A QA preparation modulban minden dózis fizikális dózisban lesz.
- DICOM importálás:
	- RayStation RtIonPlan és RtDose modalitás proton importálása, valamint a RayStation 8B-nél korábbi RayStation verziók PHYSICAL dózistípusa RBE dózisként lesz kezelve, ha a RtIonPlan-ben lévő gép neve egy meglévő RBE gépre utal, amely része a modellnek.
	- A RtDose más rendszerekből vagy a 8B-nél korábbi RayStation verziókból származó PHYSICAL dózistípus olyan géppel, amelynek a sugármodelljében nem szerepel RBE, a korábbi verziókhoz hasonlóan kerül importálásra, és nem jelenik meg RBE-dózisként itt: RayStation.Ugyanez vonatkozik azokra az esetekre, amikor a hivatkozott gép nemlétezik az adatbázisban. A felhasználó felelőssége, hogy tudja, hogy a dózist fizikális vagy RBE/fotonegyenértékként kell-e kezelni. Ha azonban egy ilyen dózist háttérdózisként használnak a későbbi tervezés során, akkor azt a rendszer effektív dózisként kezeli.
	- *Megjegyzés: A Mitsubishi Electric Co-ből származó gépek tervei különböző szabályokat követnek, és a viselkedés nem változott a RayStation 8B-nél korábbi verziókhoz képest.*
- DICOM exportálás:
	- Besugárzási tervek és minőségbiztosítási tervek a RBE dózistípusú protongépekre (megváltozott viselkedésa8BelőttiRayStationverziókhozképest,aholösszesprotondózis PHYSICAL-ként került exportálásra):
		- + Csak a EFFECTIVE RT Dose elemek kerülnek exportálásra.
		- + A RT Plan-ben lévő BDSP elemek EFFECTIVE-ként kerül exportálásra.
	- Besugárzási tervek PHY dózistípusú gépekre:
		- + A EFFECTIVE és a PHYSICAL RT Dose elemek is exportálásra kerülnek.
		- + A RT Plan-ben lévő BDSP elemek PHYSICAL-ként kerül exportálásra.
	- Minőség-ellenőrzési tervek PHY dózistípusú gépekre:
		- Csak a PHYSICAL RT Dose elemek kerülnek exportálásra.
		- A RT Plan-ben lévő BDSP elemek PHYSICAL-ként kerül exportálásra.

*Megjegyzés: A Mitsubishi Electric Co-ből származó gépek tervei különböző szabályokat követnek, és a viselkedés nem változott a RayStation 8B-nél korábbi verziókhoz képest.*

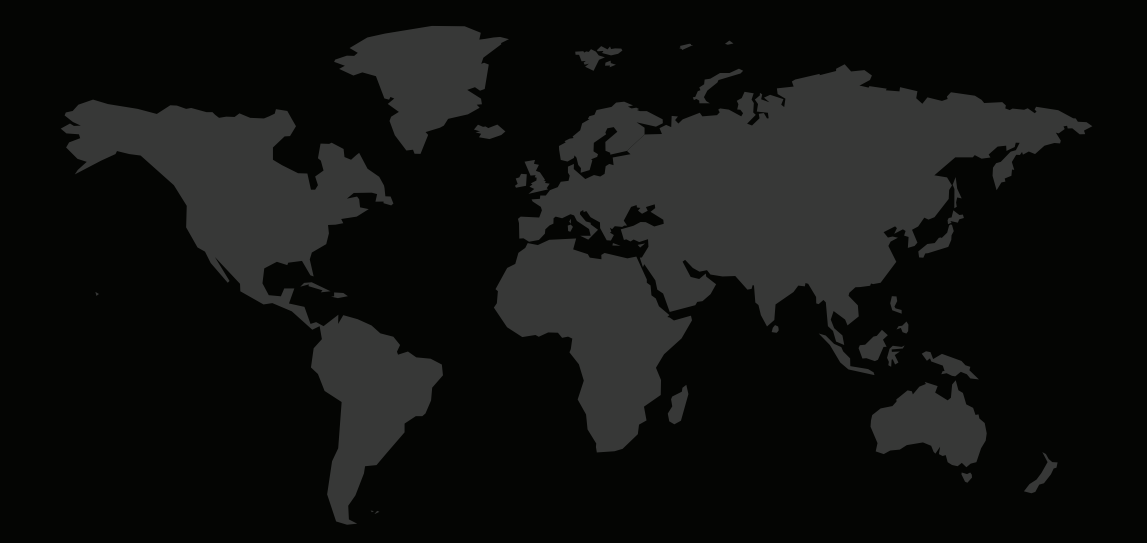

#### KAPCSOLAT

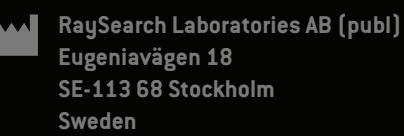

#### **Contact details head office**

P.O. Box 45169 SE-104 30 Stockholm, Sweden Phone: +46 8 510 530 00 Fax: +46 8 510 530 30 info@raysearchlabs.com

Phone: +33 1 76 53 72 02

Phone: +82 10 2230 2046

**RaySearch Australia** Phone: +61 411 534 316

**RaySearch Americas RaySearch Belgium RaySearch China**

**RaySearch France RaySearch Germany RaySearch Japan**

Phone: +1 877 778 3849 Phone: +32 475 36 80 07 Phone: +86 137 0111 5932

**RaySearch Korea RaySearch Singapore RaySearch UK**

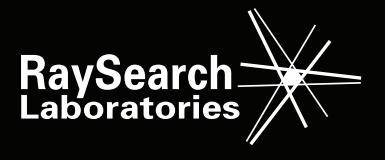